Приложение Б (обязательное)

УТВЕРЖДАЮ по метрологии ФБУ «Омский ЦСМ» А,В. Бессонов  $M.\Pi$ *QuX* 2016 г.  $\mathcal{V}$ 

Государственная система обеспечения единства измерений Блоки регулирования малогабаритные БРМ

МЕТОДИКА ПОВЕРКИ

г. Омск 2016 г.

# **Б.1 Общие положения**

Б .1.1 Настоящая методика поверки распространяется на блоки регулирования малогабаритные БРМ (далее - БРМ).

Б.1.2 Интервал между поверками - два года

Б .1.3 Периодическую поверку БРМ, предназначенного для постоянной работы в одном диапазоне, допускается производить только для применяемого диапазона измерений.

# **Б.2 Операции поверки**

Б .2.1 При проведении поверки должны выполняться операции, указанные в таблице Б .1.

Таблица Б .1

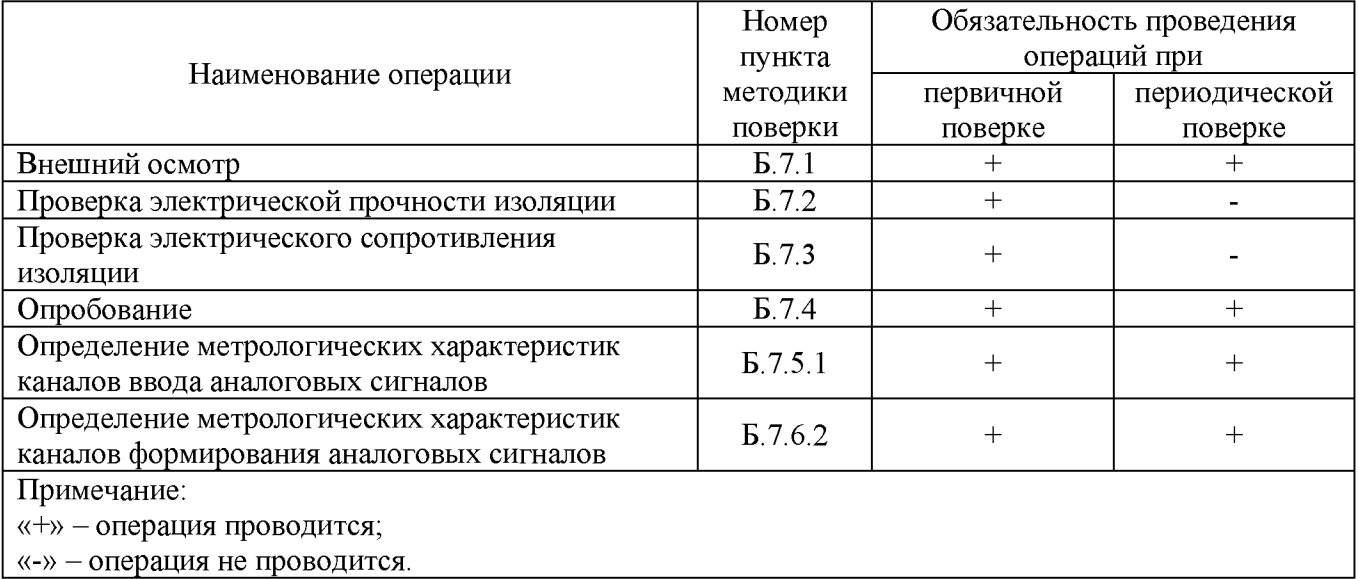

Б.2.2 Если при проведении той или иной операции поверки получен отрицательный результат, поверку прекращают, БРМ признается непригодным к дальнейшей эксплуатации, выдается извещение о непригодности, с указанием причин непригодности в соответствии с приложением 2 Приказа Минпромторга РФ от 02.07.2015 г. №1815.

# **Б.3 Средства поверки**

Б .3.1 При проведении поверки применяют основные и вспомогательные средства поверки, приведенные в таблице Б.2.

Б.3.2 Все средства измерений должны быть исправны, поверены и иметь действующие свидетельства о поверке или оттиск поверительного клейма на приборе или в технической документации.

Б.3.3 Допускается применение аналогичных средств поверки, обеспечивающих определение метрологических характеристик БРМ с требуемой точностью.

### Таблица Б.2

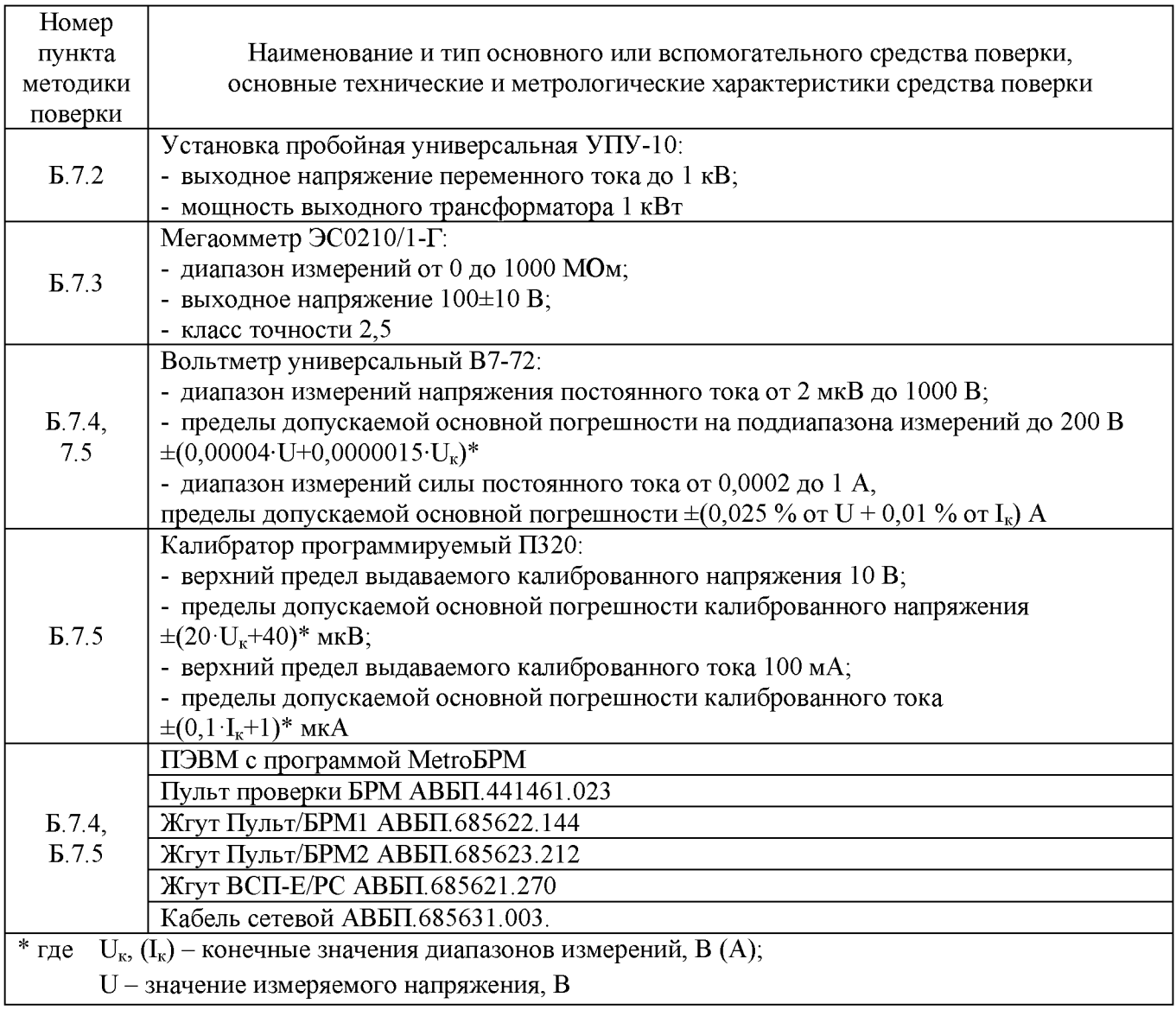

# **Б.4 Требования безопасности**

Б .4.1 По способу защиты человека от поражения электрическим током БРМ относится к классу 01 по ГОСТ 12.2.007.0.

Б.4.2 При поверке БРМ необходимо выполнять следующие правила:

- к работам по поверке должны допускаться лица, имеющие квалификационную группу не ниже третьей по технике безопасности и соблюдающие действующие « Правила технической эксплуатации потребителей» и «Правила техники безопасности при эксплуатации электроустановок потребителей»;

- при проведении работ, связанных с перепайкой, необходимо пользоваться паяльником, рассчитанным на напряжение не выше 36 В, включенным через понижающий трансформатор, корпус и вторичная обмотка которого заземлены. Использование автотрансформатора для этой цели запрещается;

- подключение БРМ к схеме поверки необходимо производить при отключенном напряжении питающей сети;

- шнуры и провода, применяемые для подключения к БРМ измерительных приборов, не должны иметь повреждений изоляции и оголенных участков;

- при поверке БРМ необходимо пользоваться соответствующими приборами, соблюдая меры безопасности, указанными в руководстве по эксплуатации на эти приборы.

# **Б.5 Условия поверки**

При проведении поверки должны соблюдаться следующие условия:

- температура окружающего воздуха, °С - относительная влажность окружающего воздуха, % - атмосферное давление, кПа
- напряжение питающей сети переменного тока, В
- частота питающей сети переменного тока, Гц

#### **Б.6 Подготовка к поверке**

Перед проведением поверки необходимо подготовить БРМ к работе согласно разделу 4 настоящего РЭ, средства поверки - в соответствии с указаниями эксплуатационной документации на эти средства.

### **Б.7 Проведение поверки**

# **Б.7.1 Внешний осмотр**

Б .7 .1.1 Проверить наличие паспорта, руководства по эксплуатации и свидетельства о предыдущей поверке (для БРМ, находящихся в эксплуатации).

Б .7 .1.2 Проверить надписи на панели БРМ, они должны быть четкими и ясными.

Б .7.1.3 Убедиться в отсутствии загрязнений и механических дефектов, влияющих на работу БРМ.

### **Б.7.2 Проверка электрической прочности изоляции**

Б .7.2.1 Проверку электрической прочности изоляции между входными цепями и лицевой панелью БРМ проводить в следующей последовательности:

- соединить контакты соединителей XP7 и XS10;

- приложить напряжение переменного тока 350 В (среднеквадратическое значение) между соединенными вместе контактами соединителей XP7 и XS10 и лицевой панелью БРМ. Испытательное напряжение следует повышать плавно, начиная с нуля до испытательного в течение времени, допускающего возможность отсчета показаний вольтметра, но не более 30 с.

- выдержать действие испытательного напряжения в течение 1 мин, затем напряжение снизить до нуля.

Б.7.2.2 Результат проверки считается удовлетворительным, если не произошло пробоя или перекрытия изоляции.

#### **Б.7.3 Проверка электрического сопротивления изоляции**

Б .7.3.1 Проверку электрического сопротивления изоляции между входными цепями и лицевой панелью БРМ проводить в следующей последовательности:

- соединить контакты соединителей XP3и XS10;

- приложить при помощи мегаомметра испытательное напряжение 100 В между соединенными вместе контактами соединителей XP3 и XS10 и лицевой панелью БРМ. Показания, определяющие электрическое сопротивление изоляции, следует отсчитывать по истечении 1 мин после приложения напряжения или меньшего времени, за которое показания мегаомметра практически установятся.

Б.7.3.2 Проверку электрического сопротивления изоляции между входными цепями гальванически разделенных каналов проводить в следующей последовательности:

- приложить при помощи мегаомметра испытательное напряжение 100 В поочередно между группами соединенных вместе контактов соединителя ХР3 в соответствии с таблицей Б.3;

- зарегистрировать значение сопротивления изоляции.

 $20±5$ ; от 30 до 80; от 84,0 до 106,7; от 187 до 242; 50±1.

# Таблица Б.3

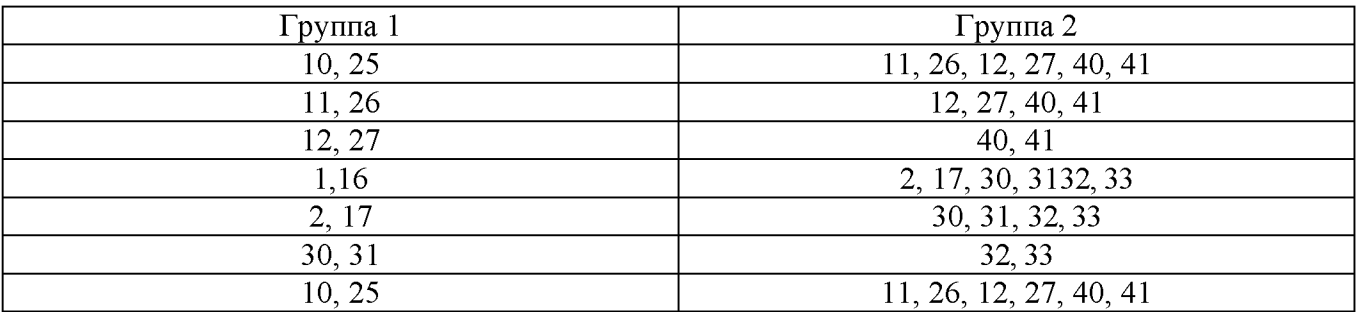

Б.7.3.3 Результат проверки считается удовлетворительным, если:

- электрическое сопротивление изоляции между входными цепями модуля и лицевой панелью модуля составляет не менее 20 МОм;

- электрическое сопротивление изоляции между каждой из пар контактов составляет не менее 100 МОм.

### **Б.7.4 Опробование**

Б.7.4.1 Собрать рабочее место согласно схеме, приведенной на рисунке Б .1.

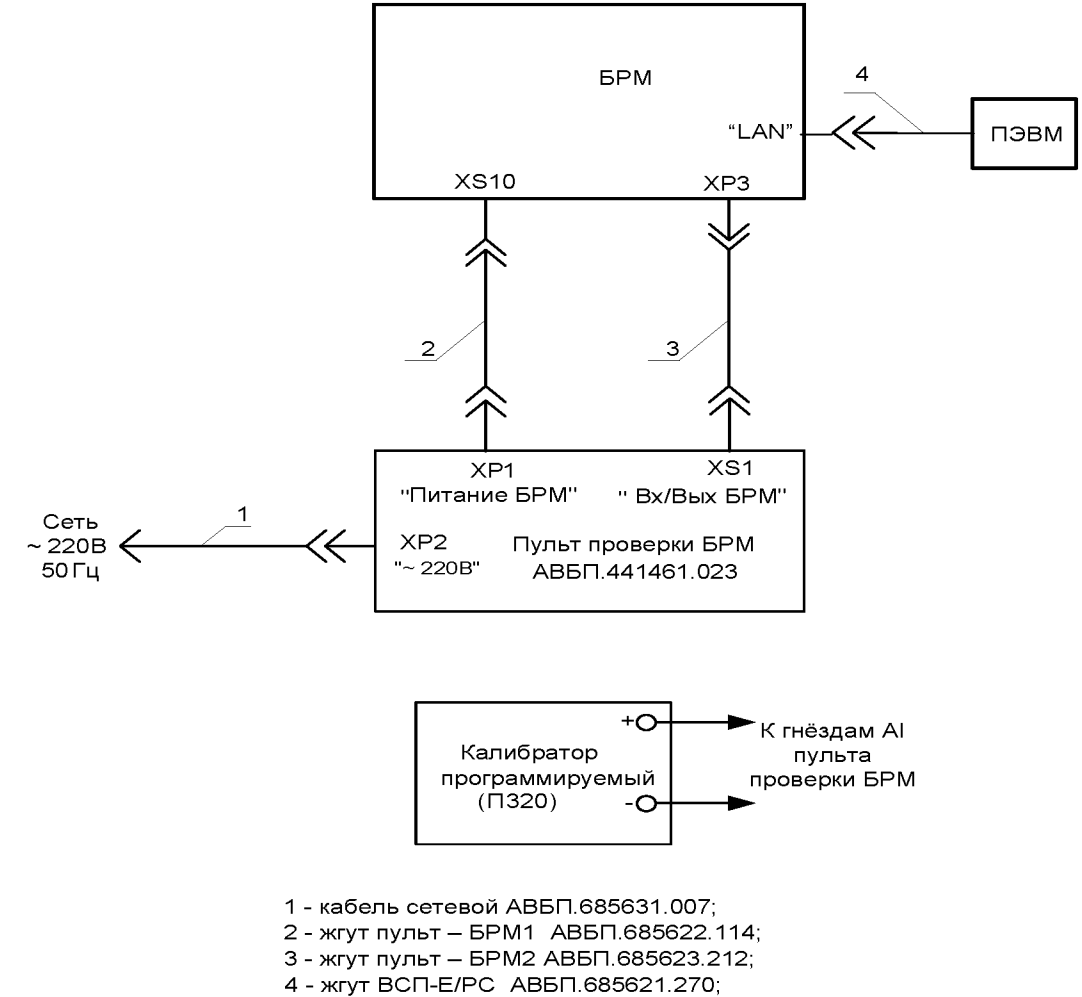

Рисунок Б.1 - Схема рабочего места

Б.7.4.2 Запустить на мобильном стенде настройки и конфигурирования программу МеtrоБРМ. В верхнем левом углу экрана указать IP-адрес поверяемого БРМ и нажать кнопку «ПОДКЛЮ ЧИТЬ БРМ». Контролировать включение зеленого индикатора и изменение состояния кнопки на «ОТКЛЮ ЧИТЬ БРМ».

Б.7.4.3 Идентификация программного обеспечения

В верхней части экрана нажать кнопку «ВЫВЕСТИ ВЕРСИИ ПО». В всплывающем окне прочитать номера версий базового и прикладного программного обеспечения, которые должны соответствовать версиям, указанным в паспорте на конкретный БРМ.

Б.7.4.4 Проверка каналов ввода дискретных сигналов

Б.7.4.4.1 Каждый канал ввода дискретных сигналов DI проверять при трех состояниях входов:

- канал DI непосредственно подключен к источнику сигнала (имитация исправной линии связи, внешний датчик замкнут);

- канал DI подключен к источнику сигнала через резистор сопротивлением 10 кОм (имитация исправной линии связи, внешний датчик разомкнут, параллельно внешнему датчику включено сопротивление 10 кОм);

- канал DI отключен от источника сигнала (имитация обрыва линии связи).

Б.7.4.4.2 Подключение сигнала к входу DI осуществлять включением соответствующего тумблера DI на пульте проверки БРМ. На экране мобильного стенда настройки и конфигурирования наблюдать сообщения о нахождении контактов соответствующего датчика в состоянии ВКЛЮЧЕНО.

Б.7.4.4.3 Подключение сигнала к входу DI через резистор 10 кОм осуществлять выключением соответствующего тумблера DI на пульте проверки БРМ. На экране мобильного стенда настройки и конфигурирования наблюдать сообщения о нахождении контактов соответствующего датчика в состоянии ВЫКЛЮЧЕНО.

Б.7.4.4.4 Отключение сигнала от входа канала осуществлять переводом тумблера ОБРЫВ в положение ВКЛЮЧЕНО на пульте проверки БРМ. При этом происходит имитация обрыва линии связи по всем входам DI. На экране мобильного стенда настройки и конфигурирования наблюдать сообщения неисправности линии связи с датчиками.

Б.7.4.5 Проверка каналов формирования дискретных сигналов

Б.7.4.5.1 Каналы формирования дискретных сигналов DО проверять по состоянию индикаторов DО на пульте проверки БРМ. Тумблер ИНДИКАТОРЫ на пульте проверки БРМ должен находиться в состоянии ВКЛ.

Б.7.4.5.2 Задать от мобильного стенда настройки и конфигурирования команды на включение каналов DО. Включённое состояние канала должно соответствовать включению соответствующего индикатора DО на пульте проверки БРМ. На экране мобильного стенда настройки и конфигурирования наблюдать сообщения о состоянии дискретного сигнала на выходе.

Б.7.4.5.3 С помощью мобильного стенда настройки и конфигурирования проверить функционирование элементов индикации БРМ.

Б.7.4.5.4 Подключить вольтметр PV1 к гнездам 24 В-1 пульта проверки БРМ. Зарегистрировать величину напряжения. Подключить вольтметр PV1 к гнездам 24 В-2 пульта проверки БРМ. Зарегистрировать величину напряжения.

Б.7.4.6 Результаты опробования считать удовлетворительными, если:

- состояния каналов ввода и формирования дискретных сигналов соответствуют заданному;

- выходное напряжение на гнездах 24 В-1 и 24 В-2 пульта проверки БРМ составляет  $(24,0\pm1,2)$  B.

#### **Б.7.5 Определение метрологических характеристик**

Тип и количество каналов ввода аналоговых сигналов и каналов формирования аналоговых сигналов определяются проектом.

# **Б.7.5.1 Определение метрологических характеристик каналов ввода аналоговых сигналов**

Б.7.5.1.1 Собрать рабочее место согласно схеме, приведенной на рисунке Б.1.

Б .7.5 .1.2 Задать тип входного сигнала и диапазон измерения с помощью джамперов  $XS1-XS4$  на плате ВАС-4:

- для сигналов постоянного тока установить джамперы  $XS1-XS4$ ;

- для сигналов напряжения постоянного тока не устанавливать джамперы  $XS1-XS4$ .

Б .7.5.1.3 Подключить калибратор в режиме источника сигналов постоянного тока (сигналов напряжения постоянного тока) поочередно к входам пульта проверки БРМ:  $+AII$ ,  $-AII$ ;  $+AI2$ ,  $-AI2$ ;  $+AI3$ ,  $-AI3$ ;  $+AI42$ ,  $-AI4$ .

Б .7.5.1.4 Установить на калибраторе поочередно для каждого измерительного канала значения тока  $I_{3T}$ , мА, равное: 1; 5; 10; 15; 19 мА.

Б .7.5.1.5 Задать от мобильного стенда настройки и конфигурирования команды на включение каналов AI в режиме измерения сигналов постоянного тока и определить измеренное значение I<sub>изм</sub>, мА, для каждой проверяемой точки.

Б .7.5.1.6 Определить для каждой точки каждого измерительного канала значение основной приведенной погрешности измерения и преобразования аналоговых сигналов по формуле:

$$
\gamma_{I_H} = \frac{I_{HSM} - I_{ST}}{I_{HopM}} \cdot 100 \, \%
$$
\n(E.1)

где  $I_{\text{HODM}}$  – нормирующее значение силы тока ( $I_{\text{HODM}} = 20$  мА), мА

Б .7.5 .1.7 Установить на калибраторе поочередно для каждого измерительного канала значения напряжения  $U_{3T}$ , мА, равное: 0,5; 2,5; 5,0; 7,5; 9,5 В.

Б .7.5.1.8 Задать от мобильного стенда настройки и конфигурирования команды на включение каналов А I в режиме измерения сигналов напряжения тока и определить измеренное значение  $U_{\text{max}}$ , В, для каждой проверяемой точки.

Б .7.5.1.9 Определить для каждой точки каждого измерительного канала значение основной приведенной погрешности измерения и преобразования аналоговых сигналов по формуле:

$$
\gamma_{\text{U}_H} = \frac{\mathbf{U}_{\text{HSM}} - \mathbf{U}_{\text{ST}}}{\mathbf{U}_{\text{HopM}}} \cdot 100 \, \%, \tag{5.2}
$$

где  $U_{\text{HopM}}$  – нормирующее значение напряжения ( $U_{\text{HopM}}$  = 10 B), В

Б .7 .5 .1.10 Значение основной приведенной погрешности измерения аналоговых сигналов в каждой точке не должно превышать пределов  $\pm 0.25$  %.

### **Б.7.5.2 Определение метрологических характеристик каналов формирования аналоговых сигналов**

Б .7.5.2.1 Собрать рабочее место согласно схеме, приведенной на рисунке Б .1.

Б.7.5.2.2 Задать тип выходного сигнала и диапазон формирования с помощью джамперов  $XS1-XS4$  на плате ФАС-4:

- для формирования сигналов постоянного тока установить джамперы в положение 1-2;

- для формирования сигналов напряжения постоянного тока установить джамперы в положение 3-2.

Б.7.5.2.3 Установить тумблер «ИЗМЕРЕНИЕ» на пульте проверки в положение «ТОК».

Б.7.5.2.4 Задать от мобильного стенда настройки и конфигурирования команды на включение каналов АО в режиме формирования сигналов постоянного тока. На экране мобильного стенда настройки и конфигурирования наблюдать сообщения о состоянии аналогового сигнала на выходе.

Б.7.5.2.5 Задать поочередно на стенде настройки и конфигурирования следующие значения выходных сигналов постоянного тока  $I_{d}$ , мА: 1; 5; 10; 15; 19 мА.

Б.7.5.2.6 Подключить поочередно вольтметр в режиме измерения тока к гнездам «АО1»-«АО4» пульта, измерить значение  $I_{3T}$ , мА, для каждой проверяемой точки каждого канала.

Б.7.5.2.7 Определить для каждой точки каждого измерительного канала значение основной приведенной погрешности формирования аналоговых сигналов по формуле:

$$
\gamma_{\text{I}\phi} = \frac{\mathbf{I}_{\phi} - \mathbf{I}_{\text{3T}}}{\mathbf{I}_{\text{topM}}} \cdot 100 \%, \tag{B.3}
$$

где  $I_{\text{HODM}}$  – нормирующее значение силы тока ( $I_{\text{HODM}}$  = 20 мА), мА.

Б.7.5.2.8 Установить джамперы XS1-XS4 на плате ФАС-4 в положение 3-2. Установить тумблер «ИЗМЕРЕНИЕ» на пульте проверки в положение «НАПРЯЖЕНИЕ».

Б.7.5.2.9 Задать от мобильного стенда настройки и конфигурирования команды на включение каналов АО в режиме формирования сигналов напряжения постоянного тока. На экране мобильного стенда настройки и конфигурирования наблюдать сообщения о состоянии аналогового сигнала на выходе.

Б .7 .5.2.10 Задать поочередно на стенде настройки и конфигурирования следующие значения выходных сигналов напряжения постоянного тока  $U_{\phi}$ , В: 0,5; 2,5; 5,0; 7,5; 9,5 В.

Б .7 .5 .2 .11 Подключить поочередно вольтметр в режиме измерения напряжения к гнездам «АО1»-«АО4» пульта, измерить значение  $U_{2r}$ , В, для каждой проверяемой точки каждого канала.

Б .7.5 .2 .12 Определить для каждой точки каждого измерительного канала значение основной приведенной погрешности формирования аналоговых сигналов по формуле:

$$
\gamma_{\mathbf{U}\phi} = \frac{\mathbf{U}_{\phi} - \mathbf{U}_{\text{str}}}{\mathbf{U}} \cdot 100 \, \%, \tag{5.4}
$$

где  $U_{HODM}$  – нормирующее значение напряжения ( $U_{HODM}$  = 10 B), B.

Б .7.5.2.13 Значение основной приведенной погрешности формирования аналоговых сигналов в каждой точке не должно превышать пределов  $\pm 0.25$ %.

## **Б.8 Оформление результатов поверки**

Б .8.1 Результаты поверки оформляют протоколом поверки произвольной формы.

Б .8.2 Положительные результаты первичной поверки оформляют оттиском поверительного клейма в паспорте.

Б.8.3 Положительные результаты периодической поверки оформляют оттиском поверительного клейма в паспорте и (или) свидетельством о поверке в соответствии с приложением 1 Приказа Минпромторга РФ от 02.07.2015 г. №1815.

Б .8.4 При отрицательных результатах первичной поверки БРМ считают непригодным и к эксплуатации не допускается.

Б. 8.5 При отрицательных результатах периодической поверки БРМ считают непригодным и к эксплуатации не допускают, свидетельство о поверке аннулируют, оттиск поверительного клейма гасят и выдают извещение о непригодности, с указанием причин непригодности в соответствии с приложением 2 Приказа Минпромторга РФ от 02.07.2015 г. №1815.